1. Установите на телефон приложение Zeepay

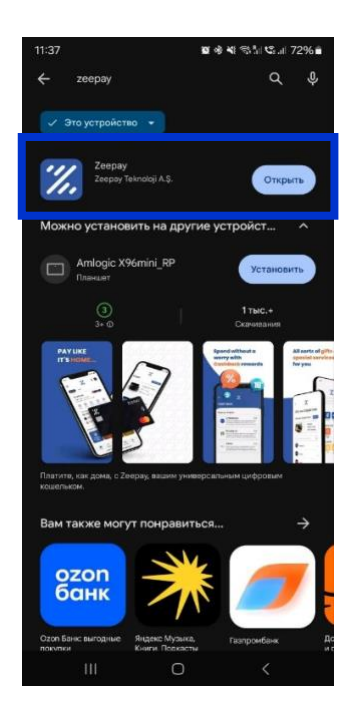

2. Пройдите регистрацию в приложении.

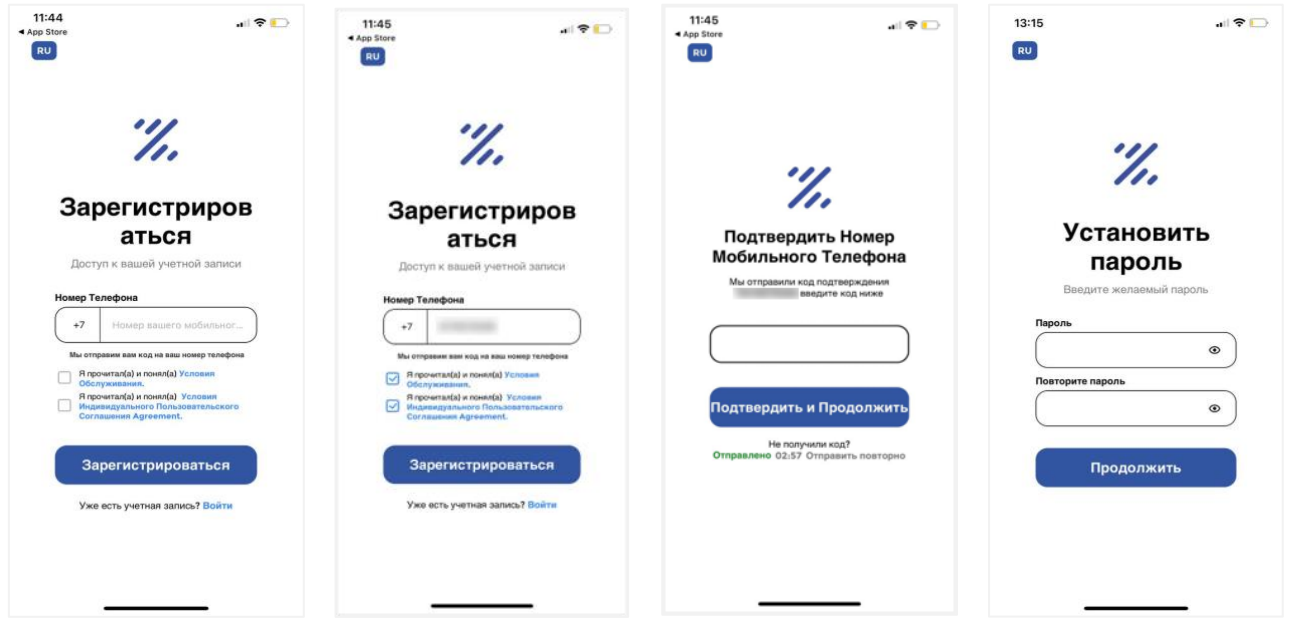

**Важно!** При регистрации на рф номер не все операторы получают смс коды подтверждения от турецкого регулятора. Если смс не поступает, напишите об этом в поддержку сервиса с помощью вотсап (номер +90 554 677 18 74), они напишут otp код в чат.

3. Пройдите верификацию в приложении. Первым этапом проводится верификация аккаунта до статуса silver, далее до gold (необходимо для того, чтобы привязывать пластиковую карту и пополнять кошелек). При появлении всплывающего окошка нажмите кнопку «да».

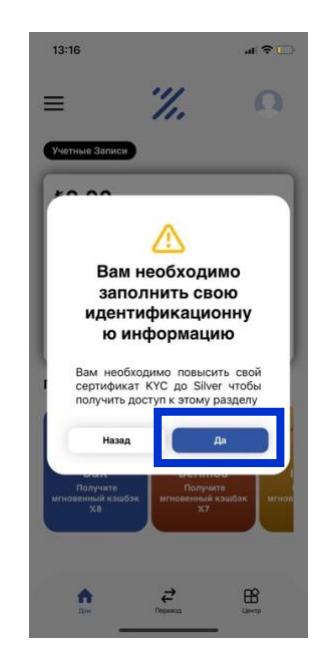

Заполните данные. Фамилию и имя необходимо писать на латинице, как в загранпаспорте. Укажите адрес электронной почты. Следуя инструкции, сфотографируйте разворот загранпаспорта и сделайте селфи. В следующем окне подтвердите данные. В строчке «другой действительный идентификатор» пишите номер Вашего загранпаспорта.

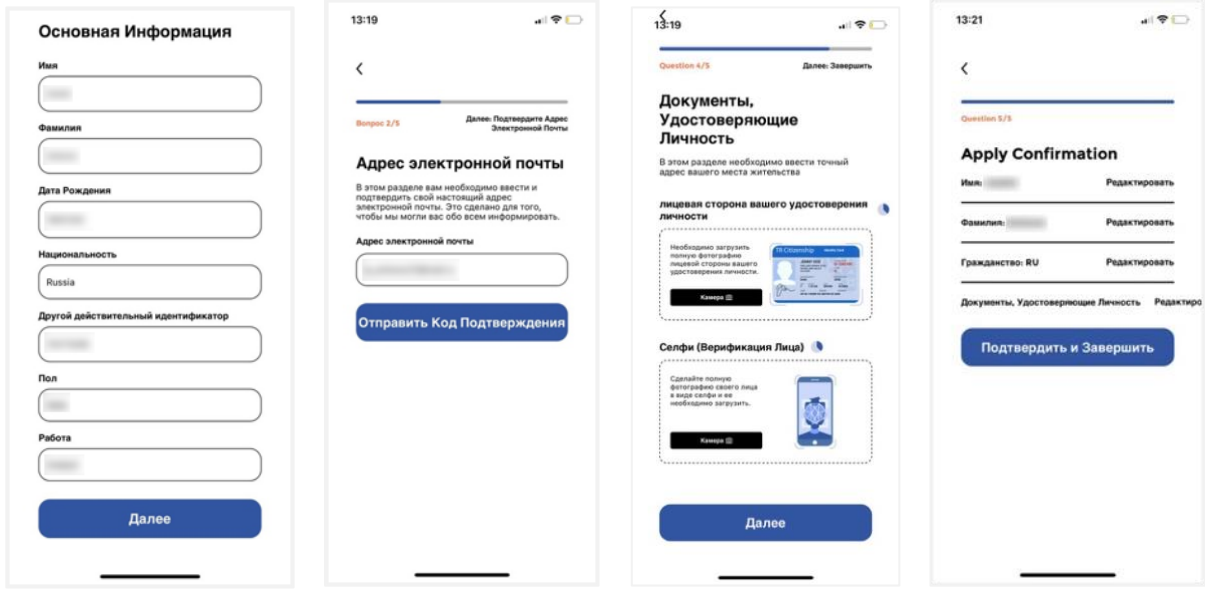

Дождитесь подтверждения статуса silver и перейдите к верификации для статуса **gold**. Затем выберите страну проживания.

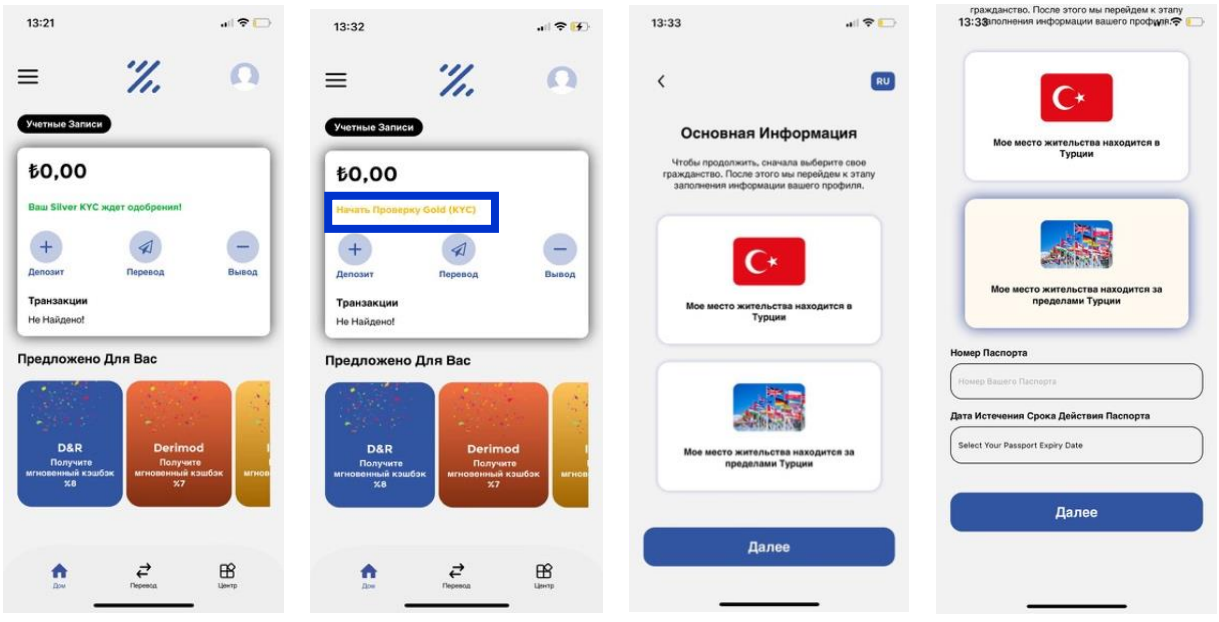

Укажите номер загранпаспорта и срок его действия. Укажите адрес проживания согласно внутреннему паспорту. Сфотографируйте разворот с фото внутреннего паспорта и загрузите страницу прописки в формате pdf. Дождитесь завершения верификации и присвоения статуса **gold**.

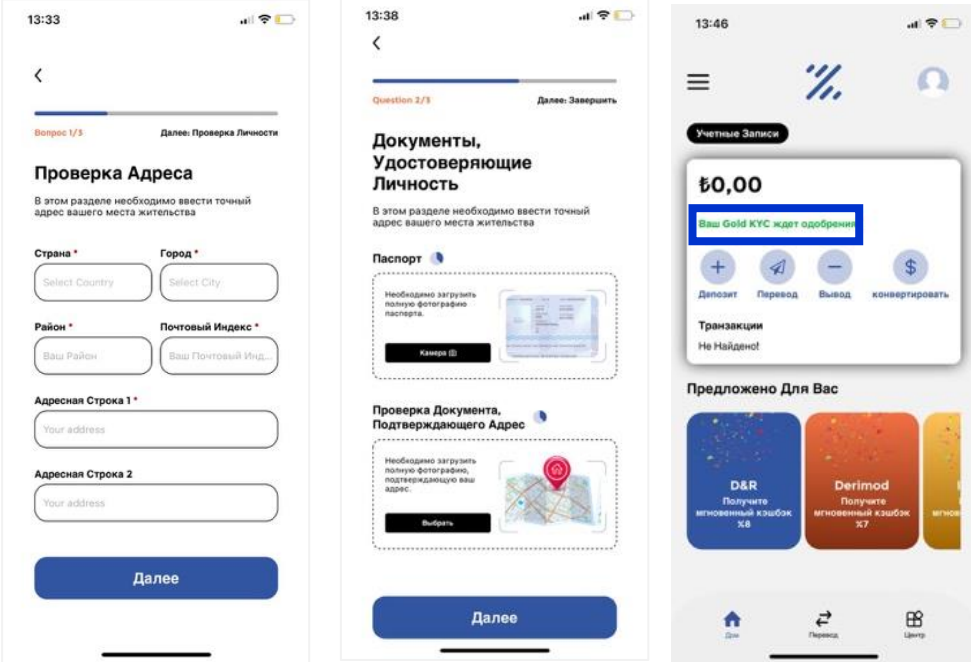

Важно! Регламентный срок верификации аккаунта в сервисе 48 часов. Чтобы ускорить его, напишите, пожалуйста, в наш телеграм чат-бот [@twc\\_operator\\_bot.](https://t.me/twc_operator_bot)

4. После присвоения вашему кошельку статуса **gold** можно привязывать к нему пластиковую карту. Нажмите на вкладку «Карты». Нажмите на кнопку «добавить новую карту». Выберите карту «Black» и нажмите «Далее»

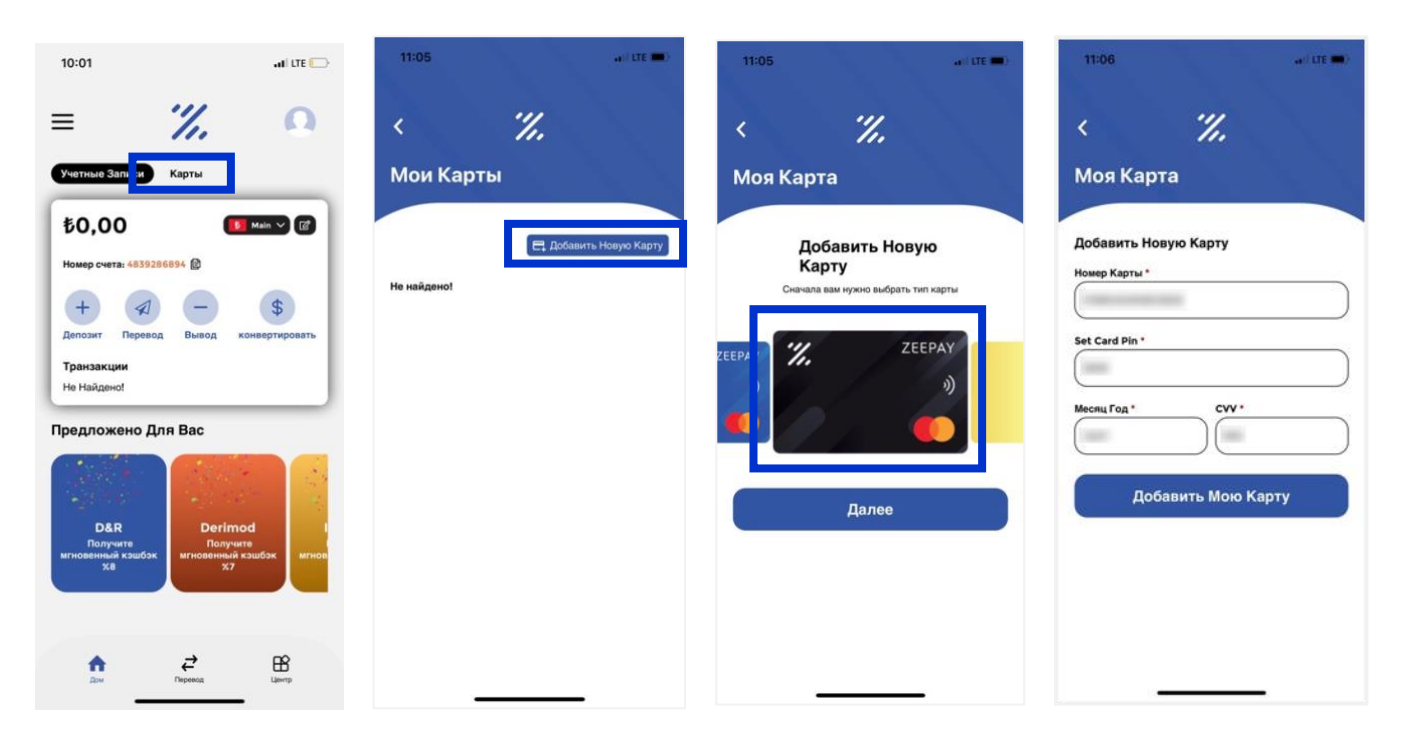

Укажите реквизиты карты, придумайте пин код и нажмите кнопку «Добавить Мою Карту». Карта добавлена.

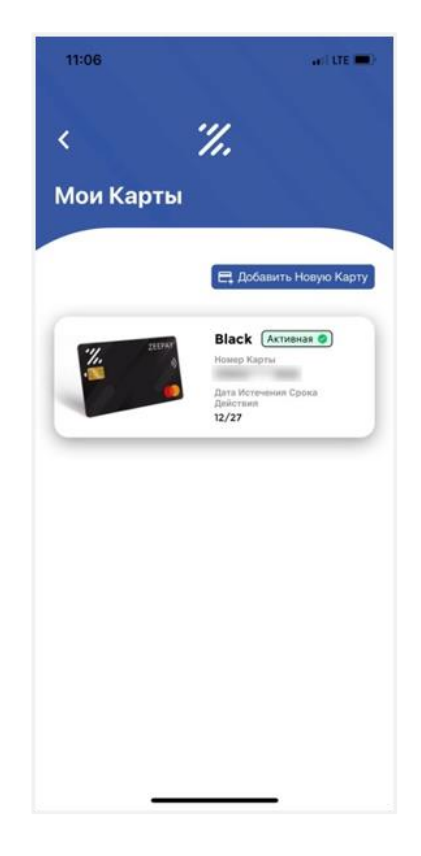

5. По умолчанию вам открыт только счет в лирах, карта привязана к нему. Дальнейшие расчеты по карте также будут проводиться со счета в лирах. Если необходим счет в долларах, то в приложении необходимо дополнительно открыть этот счет. Открытие счета в долларах стоит 50 лир, открытие счета с виртуальным IBAN – 100 лир. Поэтому перед открытием счета, пожалуйста, пополните счет карты в лирах.

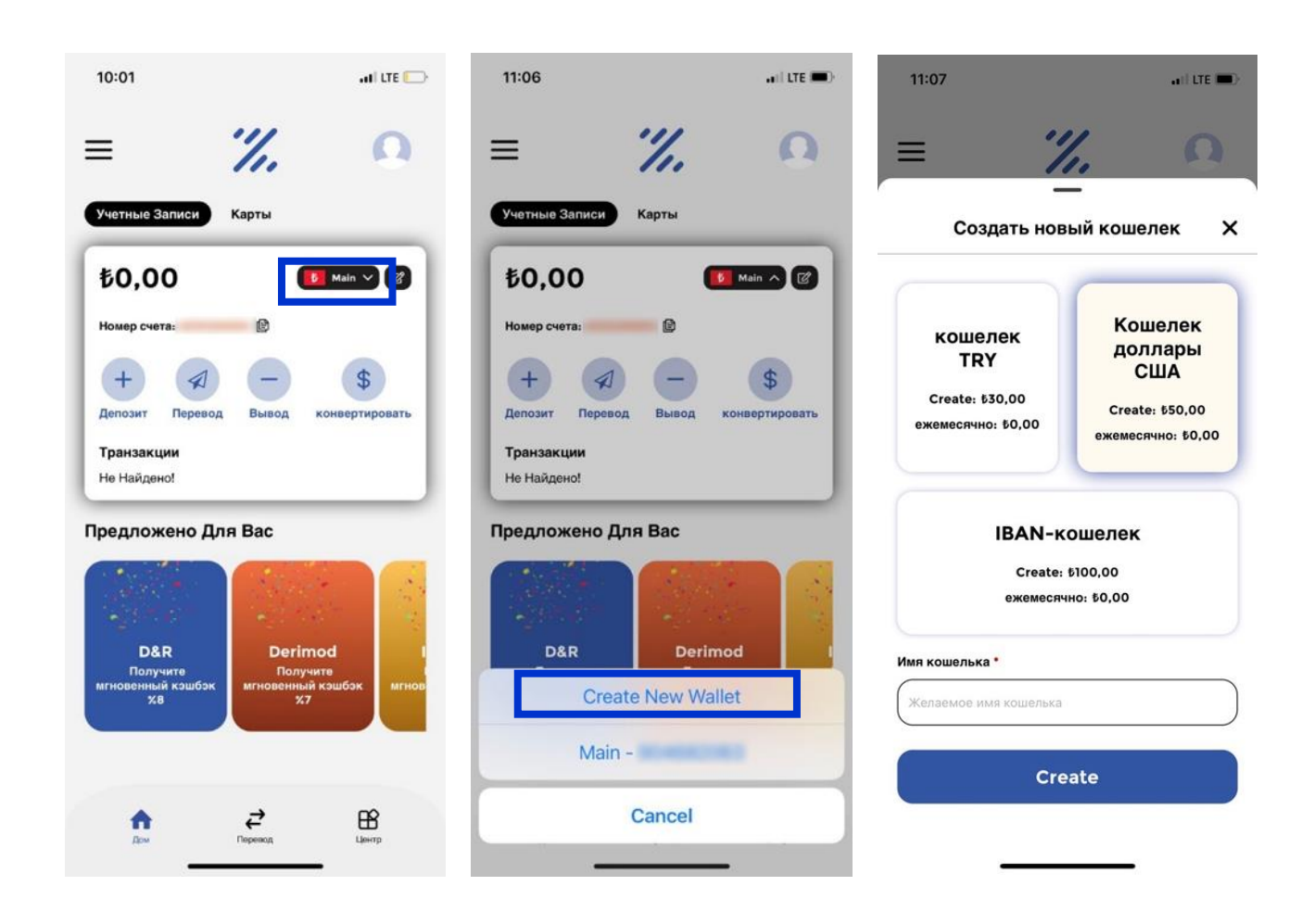

Нажмите вкладку «Main». Нажмите кнопку «create new wallet»

Выберите необходимый тип счета, присвойте ему имя и нажмите кнопку «create». Готово.

## **Пополнение кошелька**

Кошелек и карту можно пополнить наличными деньгами в Турции через банкомат, С помощью карты банка Тинькофф, а также с помощью криптовалюты USDT TRC20.

Для того, чтобы пополнить кошелек с помощью Тинькофф, зайдите в приложение банка, в раздел «Платежи», там выберите кнопку «Снять наличные», укажите необходимую сумму в рублях и сформируйте QR код. Полученный код отправьте в поддержку сервиса zeepay, для этого у них существует отдельно выделенный канал в Whatsapp, найти его можно по телефону +90 554 677 18 71. Туда напишите свои фамилию, имя на латинице и номер телефона, к которому привязан кошелек, приложите к сообщению сформированный QR код и скажите, что Вам необходимо пополнить кошелек. Оператор примет Ваше обращение, в течение 1-2 часов деньги будут зачислены на кошелек в лирах.

Важно!! Прием заявок на пополнение кошелька с Тинькофф осуществляется в будние дни с 9.00 до 18.00 по Мск.

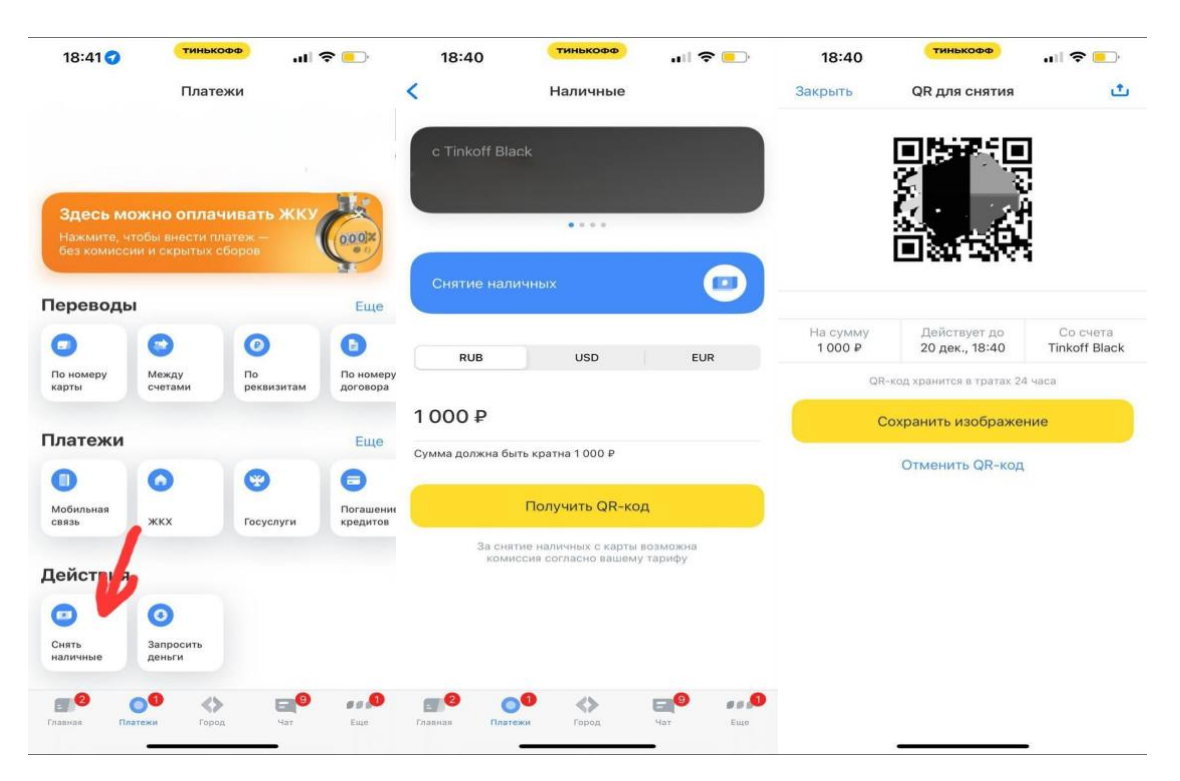

Для того, чтобы пополнить карту с помощью USDT, необходимо написать в поддержку сервиса в Whatsapp, например, о своем желании пополнить карту с помощью перевода USDT. Поддержка отправит вам ссылку на свой кошелек USDT, туда необходимо перевести желаемую сумму и отправить в поддержку скриншот о проведенном переводе. Как только деньги поступят к ним на счет, сервис переведет сумму на ваш счет в лирах по текущему курсу конвертации.

Комиссия за пополнение карт любым дистанционным способом составит 3-3,5%. Пополнение через банкоматы в Турции – без комиссии (комиссию может взять банкомат, и её необходимо уточнить там перед внесением)

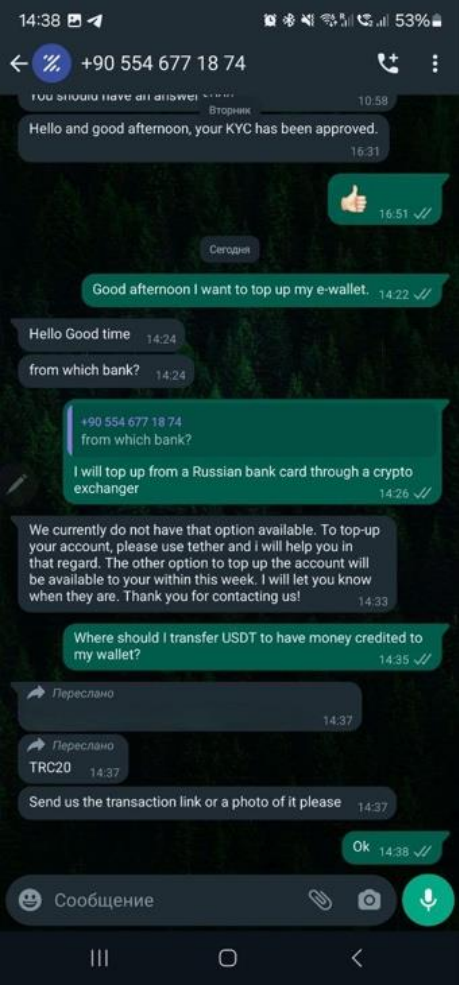

Если у Вас нет счета USDT, можете воспользоваться любым криптообменником, который сможет Вам помочь перевести деньги на счет Zeepay. Выбрать обменник можно на ресурсе [https://www.bestchange.ru/.](https://www.bestchange.ru/) Инструкцию как пользоваться данным ресурсом запросите в нашем чат-боте.

По всем вопросам, возникающим в процессе использования карты можете обращаться в поддержу сервиса в Whatsapp по номеру телефона +90 554 677 18 74, либо в наш телеграм чат-бот [@twc\\_operator\\_bot.](https://t.me/twc_operator_bot)